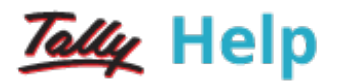

## Cost Centre Reports

For conceptual information on Cost Centres and Cost Categories, please look up the relevant chapters under Accounts Information.

Cost Centre Reports are primarily performance reports that give a different perspective to transactions.

## To access Cost Centre Reports

1. Go to Gateway of Tally > Display > Statement of Accounts > Cost Centres.

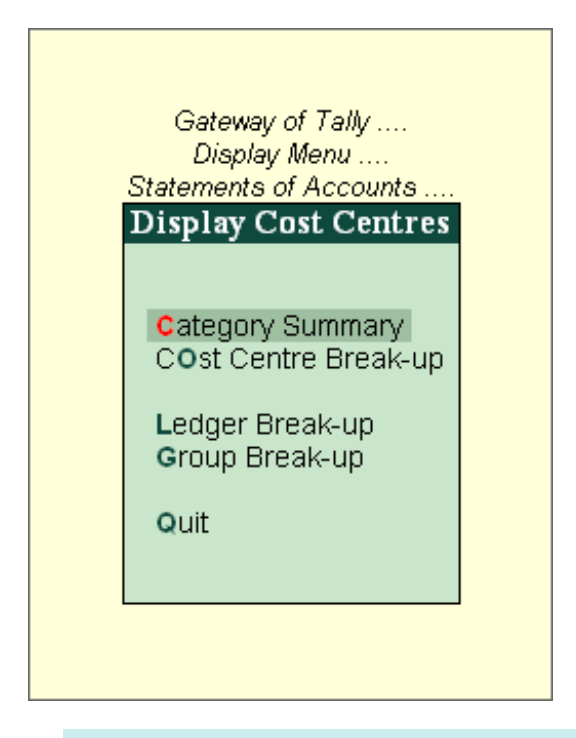

Note: Set the option Maintain cost centres to Yes in F11: Features. Refer Cost Centres , Cost Categories and Job Costing for more information.

To know more, click the links below:

- Cost Category [Summary](https://help.tallysolutions.com/tallyweb/modules/pss/crm/kb/search/CKBTallyHelpSearchWIC.php#DocLink=https://help.tallysolutions.com/docs/te9rel60/Reports/MIS_Reports/Cost_Category_Summary.htm)
- Cost Centre [Vouchers](https://help.tallysolutions.com/tallyweb/modules/pss/crm/kb/search/CKBTallyHelpSearchWIC.php#DocLink=https://help.tallysolutions.com/docs/te9rel60/Reports/MIS_Reports/Cost_Centre_Vouchers.htm)
- Cost Centre [Break-up](https://help.tallysolutions.com/tallyweb/modules/pss/crm/kb/search/CKBTallyHelpSearchWIC.php#DocLink=https://help.tallysolutions.com/docs/te9rel60/Reports/MIS_Reports/Cost_Centre_Break-up.htm)
- Ledger [Break-up](https://help.tallysolutions.com/tallyweb/modules/pss/crm/kb/search/CKBTallyHelpSearchWIC.php#DocLink=https://help.tallysolutions.com/docs/te9rel60/Reports/MIS_Reports/Ledger_Breakup_of_a_Cost_Centre.htm) of a Cost Centre
- Group [Break-up](https://help.tallysolutions.com/tallyweb/modules/pss/crm/kb/search/CKBTallyHelpSearchWIC.php#DocLink=https://help.tallysolutions.com/docs/te9rel60/Reports/MIS_Reports/group_breakup_of_a_cost_cenre.htm) of a Cost Centre